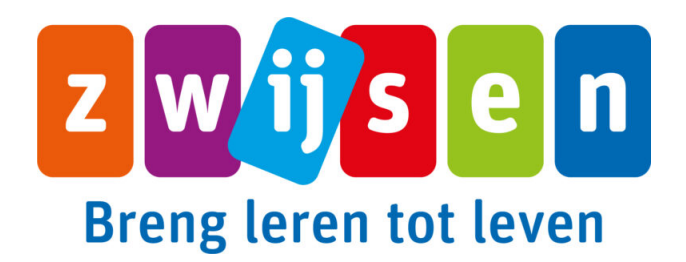

## **Stappenplan stopzetten online software Zwijsen**

Het stopzetten van online softwarelicenties (vaste jaarlicentie) gebeurt door de beheerder van je school in **Licentieregie.** Hij/zij kent de wachtwoorden en inlogcodes én heeft de rechten om dit te doen. **Licentieregie** is op 2 manieren te vinden. Rechtstreeks via licentieregie.zwijsen.nl of via Basispoort.

Onderstaand vind je een uitleg voor beide manieren.

## 1.Via licentieregie.zwijsen.nl

Dit gaat als volgt:

- Ga naar licentieregie.zwijsen.nl
- Klik bovenin op het rechter tabblad 'licentieoverzicht'
- Vervolgens zet je een vinkje bij 'opzeggen' bij het programma wat je wilt stopzetten
- Als laatste klik je rechtsboven op de roze button 'bevestigen'

Als je nu al een vinkje zet bij beëindigen dan kun je er toch tot het einde van het schooljaar mee werken.

## 2.Via Basispoort

**Licentieregie** is ook te vinden op deze manier:

- Log in op Basispoort
- Klik op 'Leerkracht'
- Klik bovenin op 'Lesmateriaal'
- Ga onderaan naar 'Zwijsen Leerkrachtmodule'
- Ga bovenin naar 'mijn gegevens & programma's'
- Klik op 'Licentieregie' (in het midden)
- Klik bovenin op het rechter tabblad 'licentieoverzicht'
- Vervolgens zet je een vinkje bij 'opzeggen' bij het programma wat je wilt stopzetten
- Als laatste klik je rechtsboven op de roze button 'bevestigen'

Als je nu al een vinkje zet bij beëindigen dan kun je er toch tot het einde van het schooljaar mee werken.